## **Standard ERP**

## BrightPay Integration

BrightPay is a payroll solution widely used by businesses across the UK and Ireland.

The main benefit of using the integration with BrightPay is the ability to create a Nominal Ledger transaction in Standard ERP by importing the Generic Export Journal from BrightPay.

The integration will be available from Standard ERP Version 2022-02-02.

## Setup in Standard ERP

■ In System Module > Company Info Setting > VAT Law, ensure the setting is set to Ireland or Default (United Kingdom).

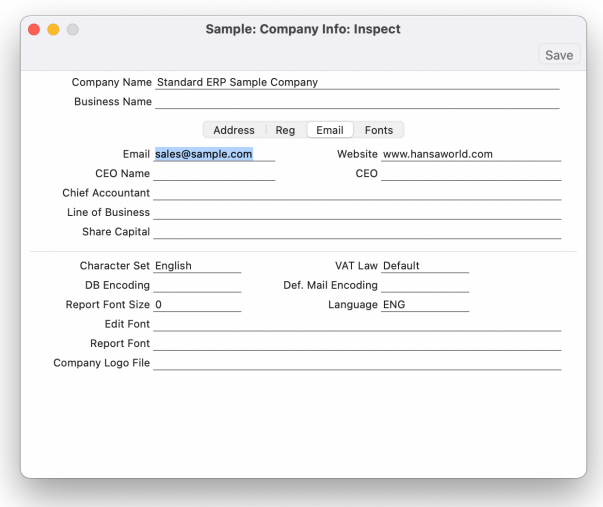

## How BrightPay works with Standard ERP

- Create a Generic Payroll Journal from BrightPay. For more information, please refer to: [https://www.brightpay.co.uk/docs/20-21/payroll](https://www.brightpay.co.uk/docs/20-21/payroll-journals/creating-a-generic-payroll-journal/)[journals/creating-a-generic-payroll-journal/](https://www.brightpay.co.uk/docs/20-21/payroll-journals/creating-a-generic-payroll-journal/)
- The file needs to be saved with \*.csv extension.
- Log in to Standard ERP and go to Human Resources Management Module.
- In Human Resources Management Module, go to Routines > Import.
- Click on BrightPay.
- Select the file extracted from BrightPay.
- Click on Open.
- Standard ERP creates a Nominal Ledger transaction. The transaction can be found in the Transactions Register of the Nominal Ledger Module.

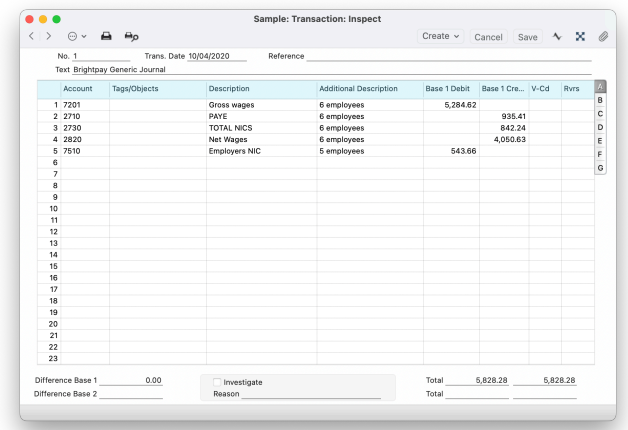

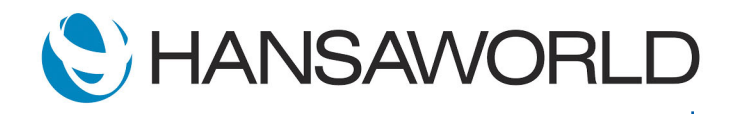